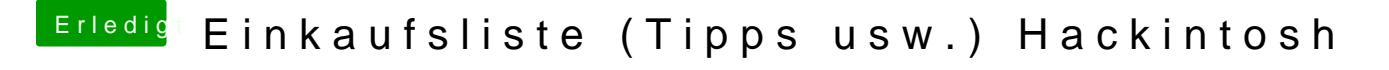

Beitrag von ralf. vom 25. Juni 2016, 17:27

Im Clover-Menü die Leertaste drücken. Da wo man das Laufwerk auswählt. Das Clover-Menü kann so aussehen, da gibt es viele Designs